## **Installation Instructions for 2-wire Remote Control \_\_\_\_\_\_\_\_\_\_\_\_\_\_\_\_\_\_\_\_\_\_\_\_\_\_\_\_\_\_\_\_\_\_\_\_\_\_\_\_\_\_\_\_\_\_\_\_\_\_\_\_\_\_\_\_\_\_\_\_\_\_\_\_\_\_\_\_\_\_\_\_**

## **GENERAL INFORMATION:**

**This supplement has been written to facilitate the installation and adjustment of equipment used to remotely control a Micom-2 series radio via leased 2-wire telephone circuit. It should be noted that some pieces of equipment must be adjusted for a different baud rate than other pieces. In most instances, the modem baud rate will be set at the factory to the correct rate.**

**The following items are the minimum requirements for voice and control operation:**

**1 each Micom Radio 2 each FDN6131A modems 1 each FDN6142A Tone Remote Desk Set 1 each FDN6130A Tone Remote Adaptor 1 each 2072-09187-00 Cable 1 each 2072-09189-00 Cable 1 each 2072-09188-00 Cable Computer Interface program (option S947)**

**PC meeting minimum requirements for windows 95, 98, NT, 2000 or XP with 1 available Communication Serial port**

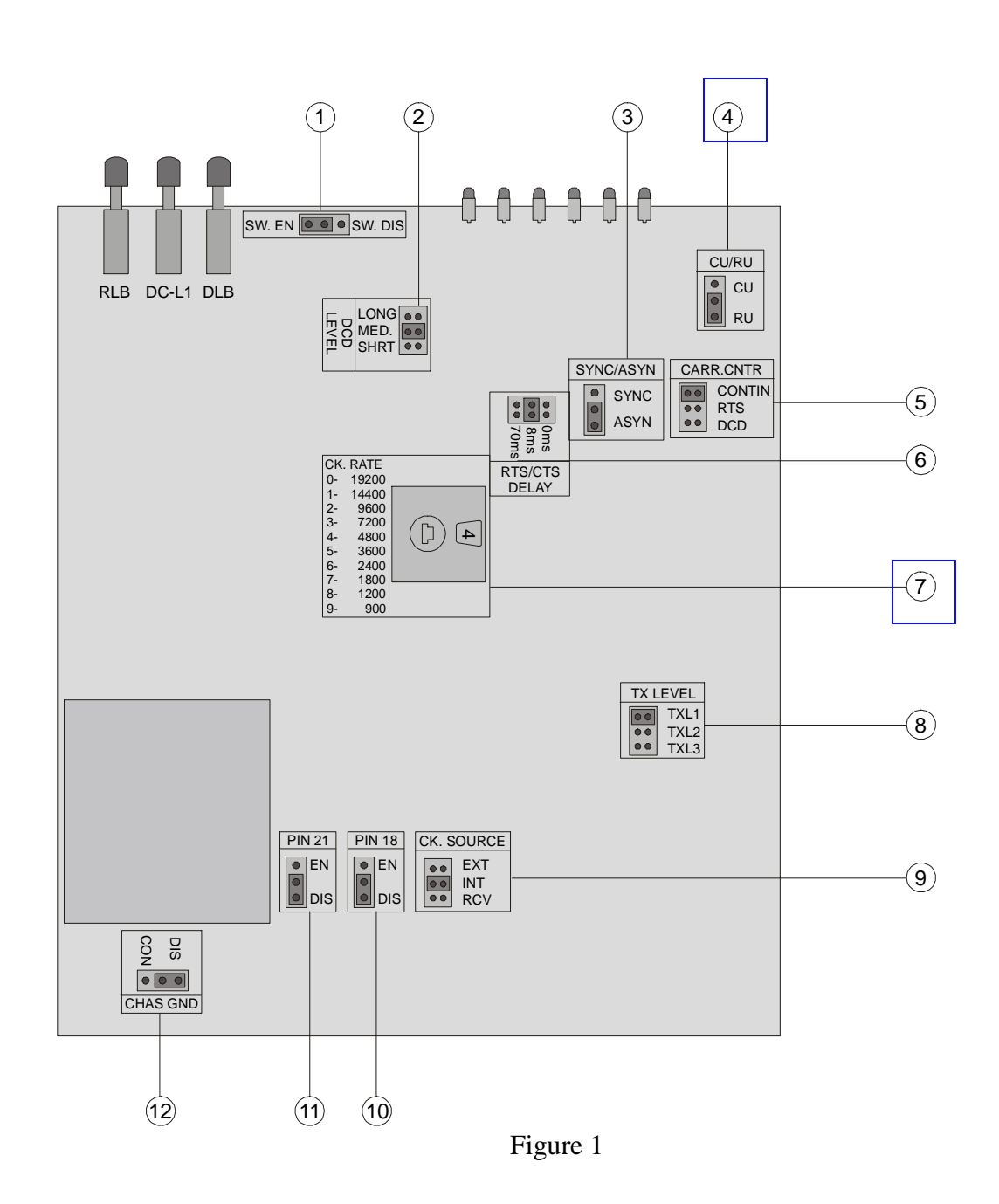

## **1. Installation instructions for FDN6131A (2-wire line modem)**

- a. Remove the four screws located on the back of each modem
- b. Slide the modem card out the back of the case
- c. Locate the Baud rate selection switch; number 7 in Figure 1, and select 9600, or (2) on the wheel.
- d. Locate the CU/RU switch; number 4 in Figure 1, and ensure that the Master (local/PC side) modem is set to CU and the Slave (remote/radio side) modem is set to RU.
- e. Replace the Modem card and replace the screws.
- 2. Set the Baud rate on the Micom radio to 4800 as follows:
	- a. Power on the radio
	- b. Press MENU>MORE>PROG>RAD>PRMT>BAUD>4.8>ENTER
	- c. Press MENU>CHAN>ENTER
	- d. Power off the radio
- 3. Set the Baud rate on the Computer interface program to 4800 as follows:
	- a. Start the Computer Interface program (Refer to User's Guide 68P02950C35-B) for operation of the Computer Interface Software). If using the MRC software, refer to the MrcHelp.pdf file.
	- b. Click on Preferences>Comm. Ports; Select Baud Rate 4800.
	- c. Select the com port that you will be connecting your modem to. Click OK
	- d. Close the program
- 4. Setting up the Tone Remote Adapter and Tone Remote Desk Set.
	- a. The settings on the Tone Remote Adapter should be set as follows. Switch 1 down, all others up.
	- b. There are no user adjustments for the Tone Remote Desk Set.

5. Connect all cables (They should be labeled. Refer to Figure 2)

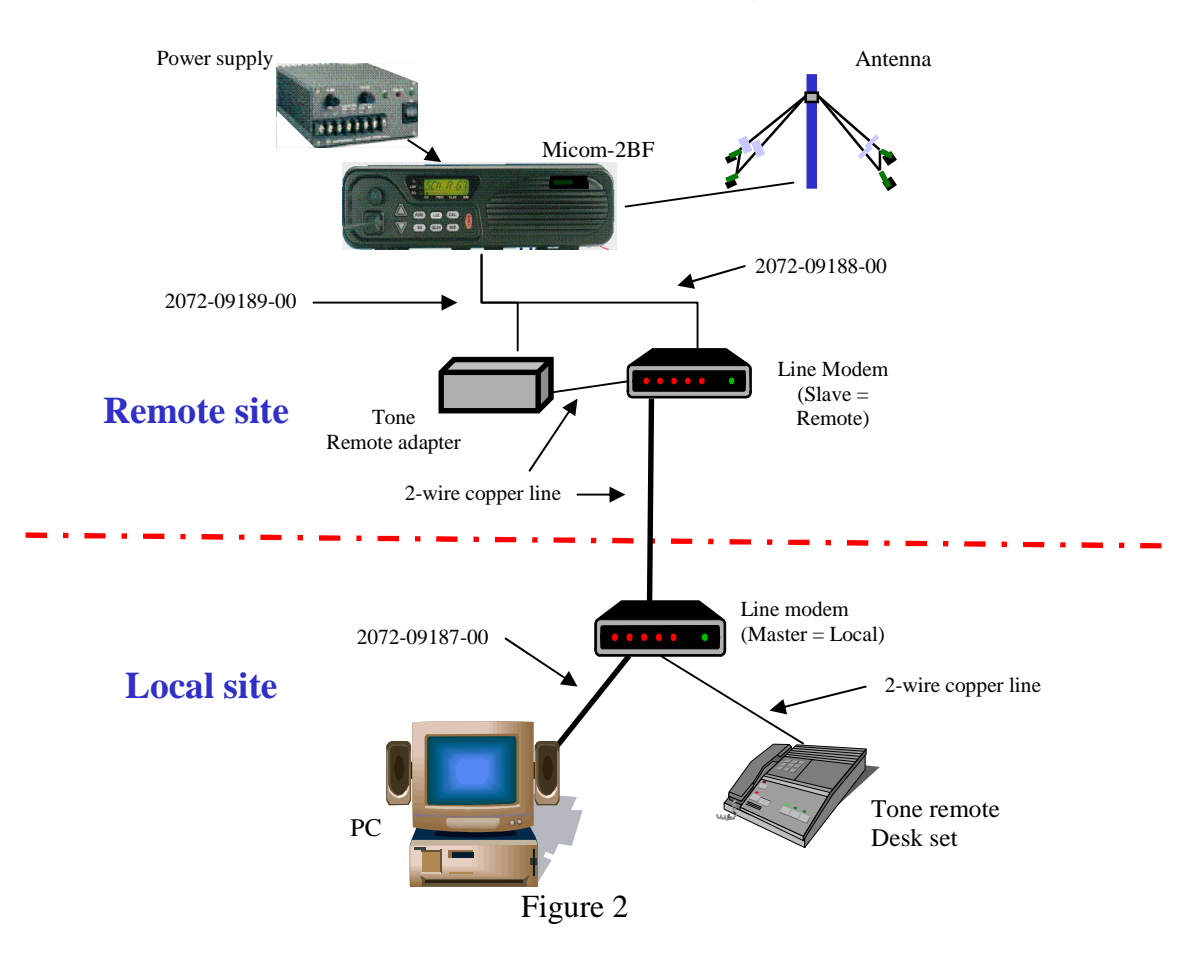

## **Two-wire Remote control configuration**

6. You should now be able to control the radio via the remote software. Refer to User's Guide 68P02950C35-B for operation of the Computer Interface Software. If you are using the MRC program, refer to the MrcHelp.pdf file.